## Creating Folders in a Cloud Workspace

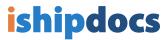

Click on the Cloud Workspace you would like to add the folder to

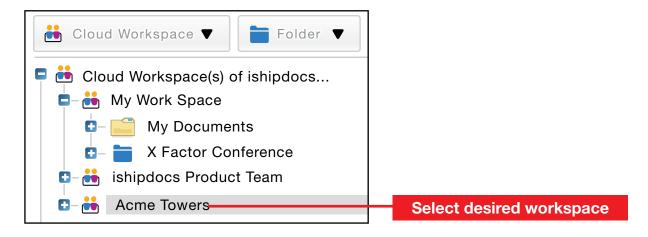

Under Folder click Add Folder

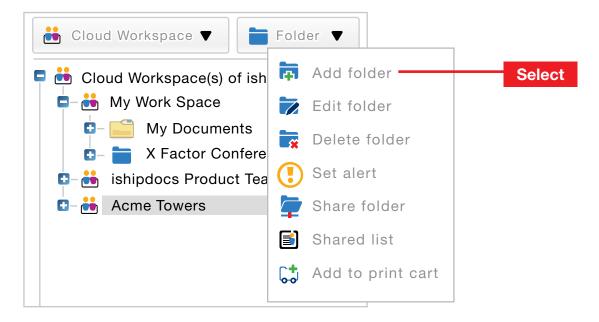

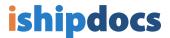

- 3 A) Give your new folder a name, then
  - B) click Save, then
  - C) click Close

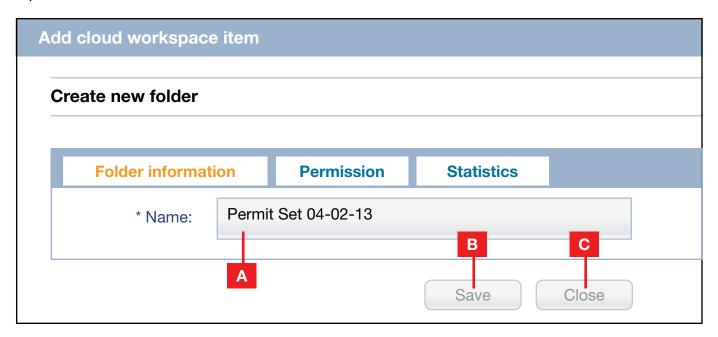

4 Click on the plus sign to the right of your Cloud Workspace, and your folder will be listed

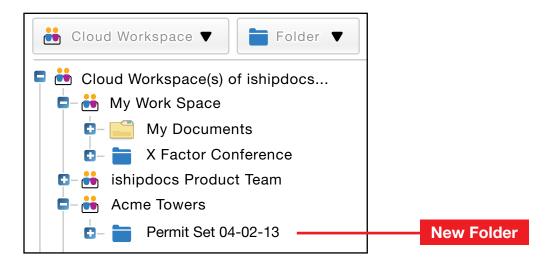